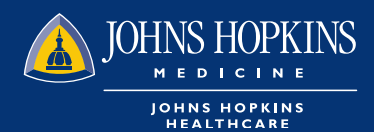

# **CHECKING CLAIM STATUS AND**  REMIT REPORT IN HEALTHLINK

1 You can check for claim status on your HealthLINK Homepage by using last name or member ID

## Novita, welcome back!

**Scheduled maintenance** 

HealthLINK will be down for scheduled maintenance work and unavailable from Friday, December 14 at 6pm until Sunday evening, December 16.

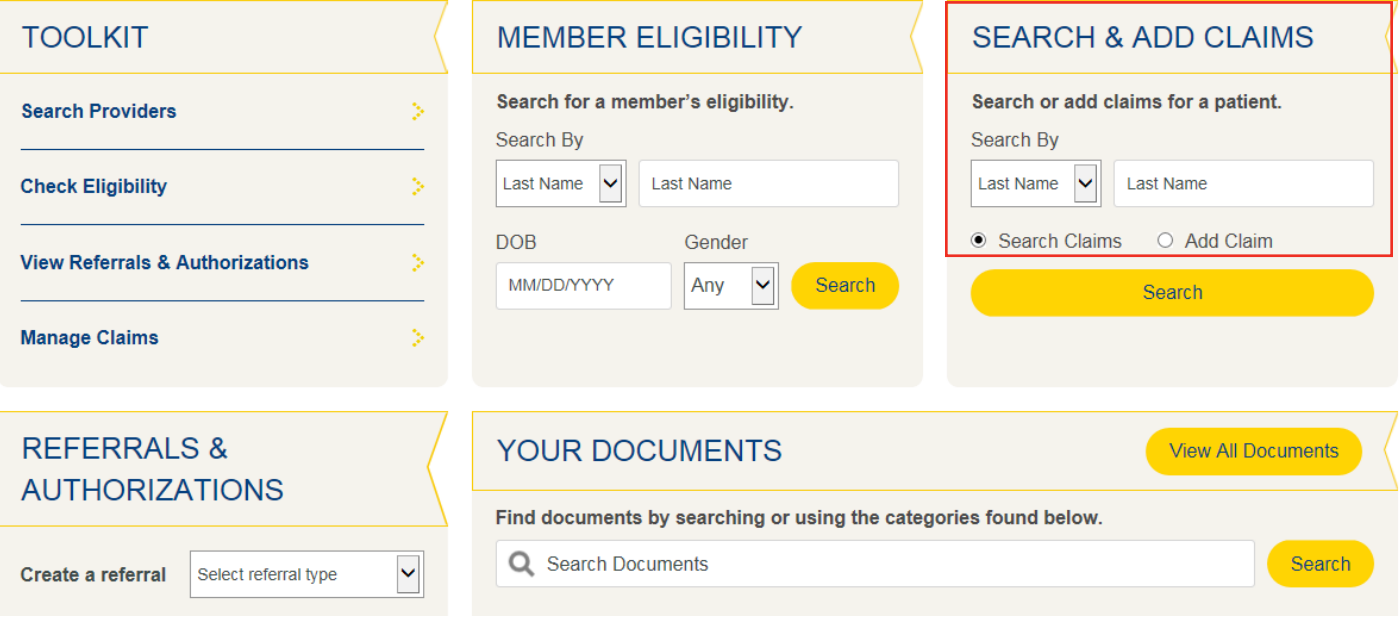

You can also check claim status by choosing the claim button in Office Management tab.

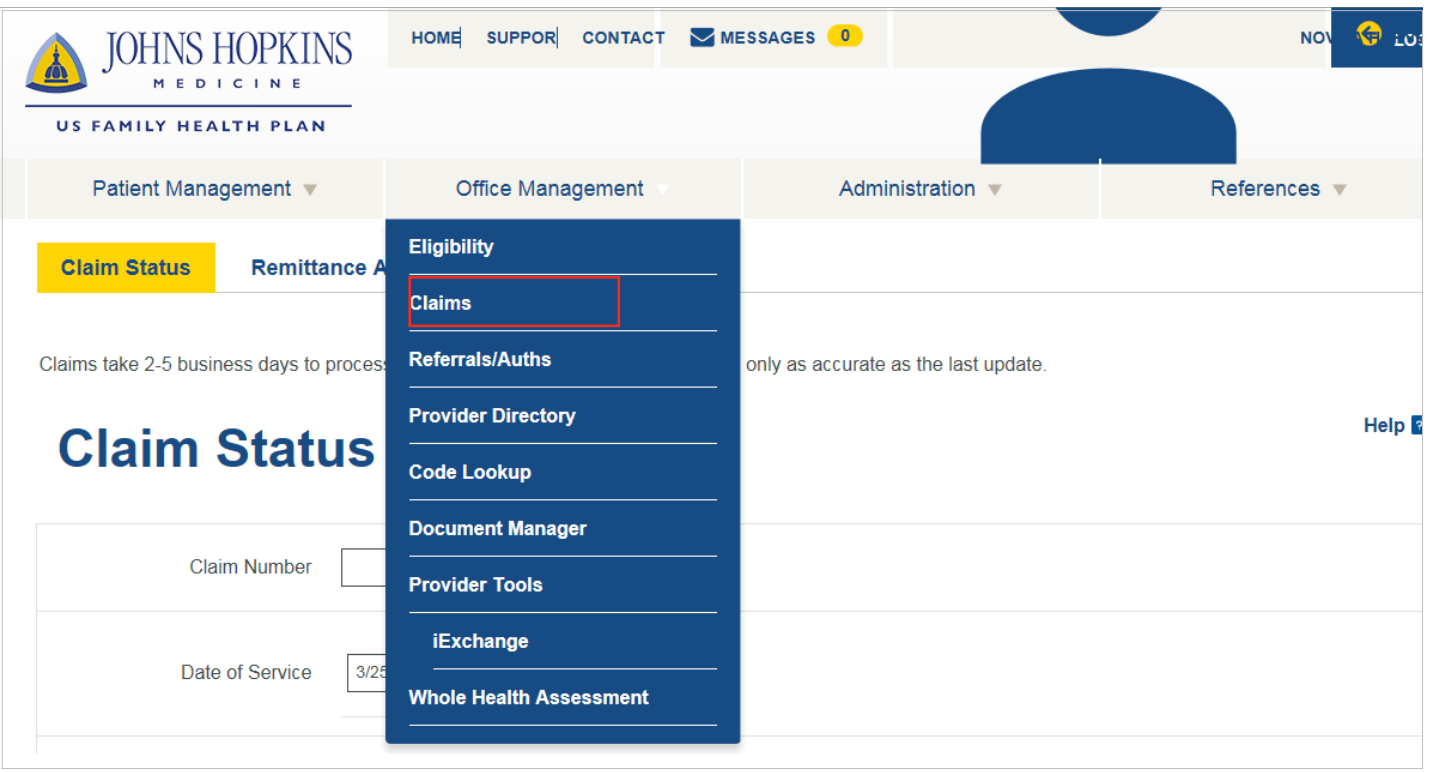

w Key in the claim number. If you do not have the claim number, enter at least two search parameters, i.e., member ID number and date of service. Click Search.

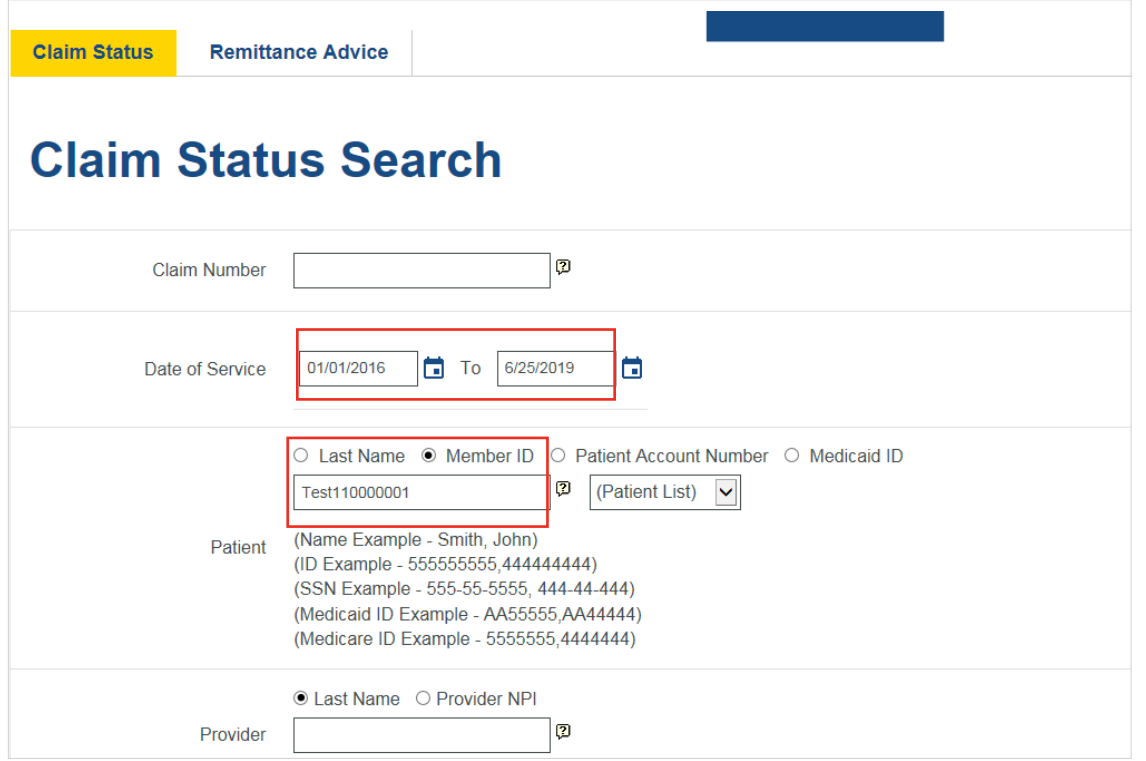

**4** The claim status will be displayed. On this screen, you can see the claim number, status on the claim and payment information such as allowed amount, copay, deductible and if there is payment by other insurance.

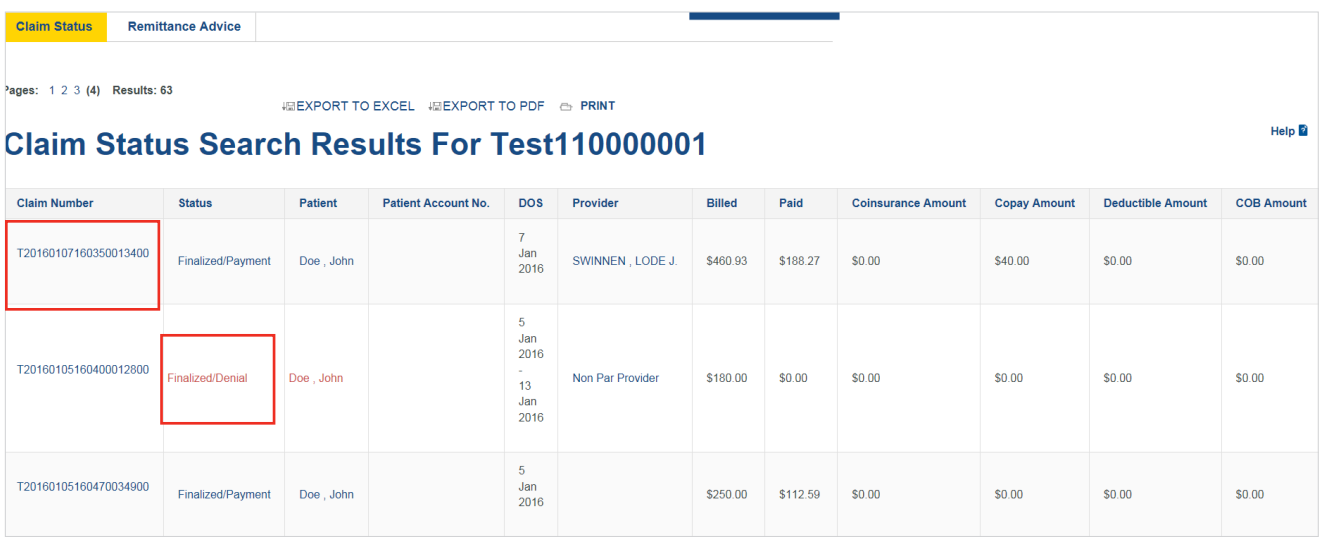

#### **5** To see why a claim is denied, you have to click on the claim number and the denial remark will be displayed

#### **Payor Remarks**

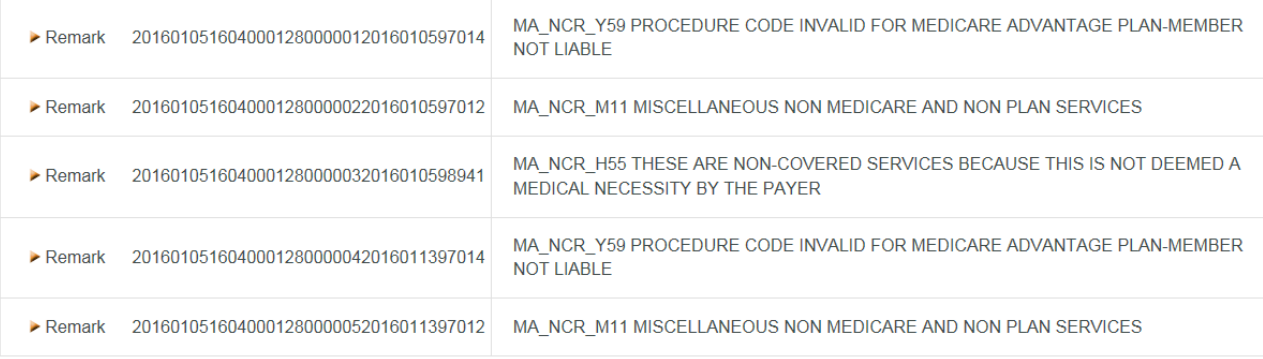

Indicates non-standard HIPAA data element

**6** You can also pull remit using HealthLINK. Go to the "Remittance Advice " tab on your claim screen and enter the check number you want to view.

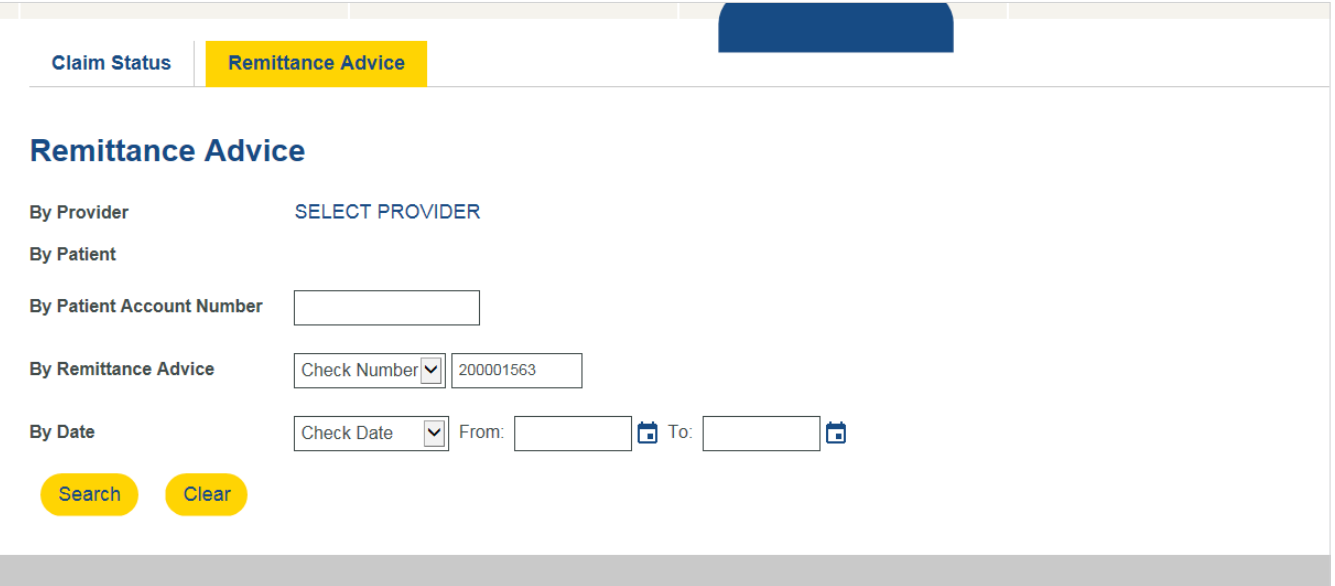

### You can also search by using a date range

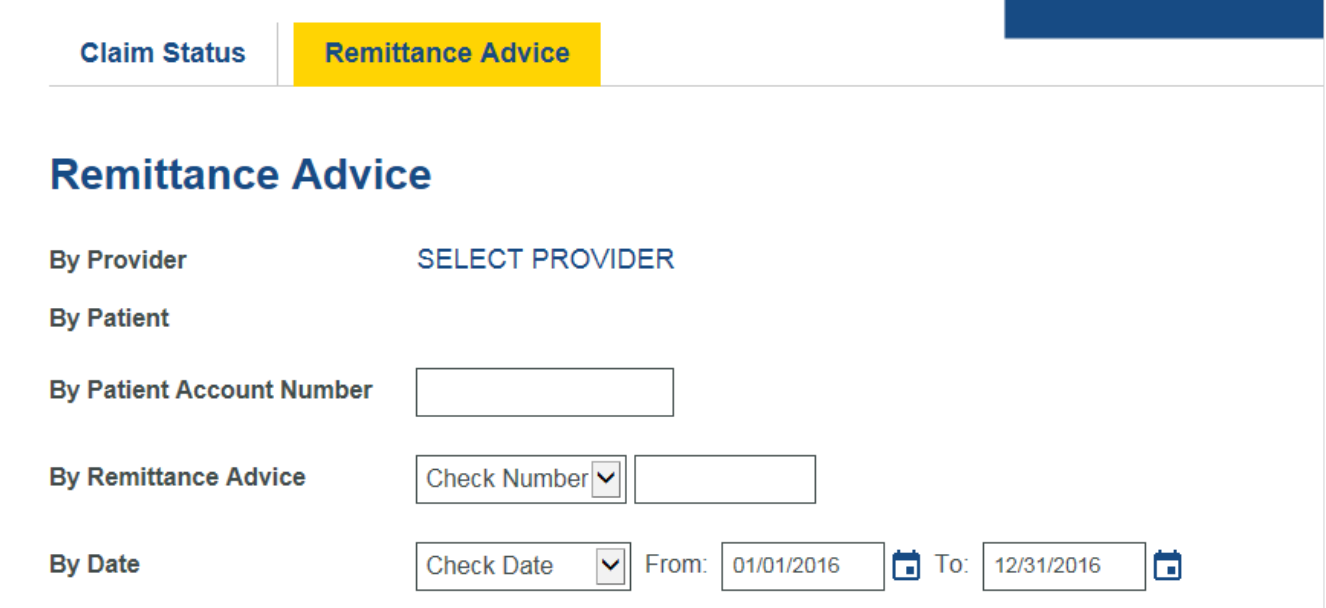

Once you click search, it will bring you to the screen with the check information

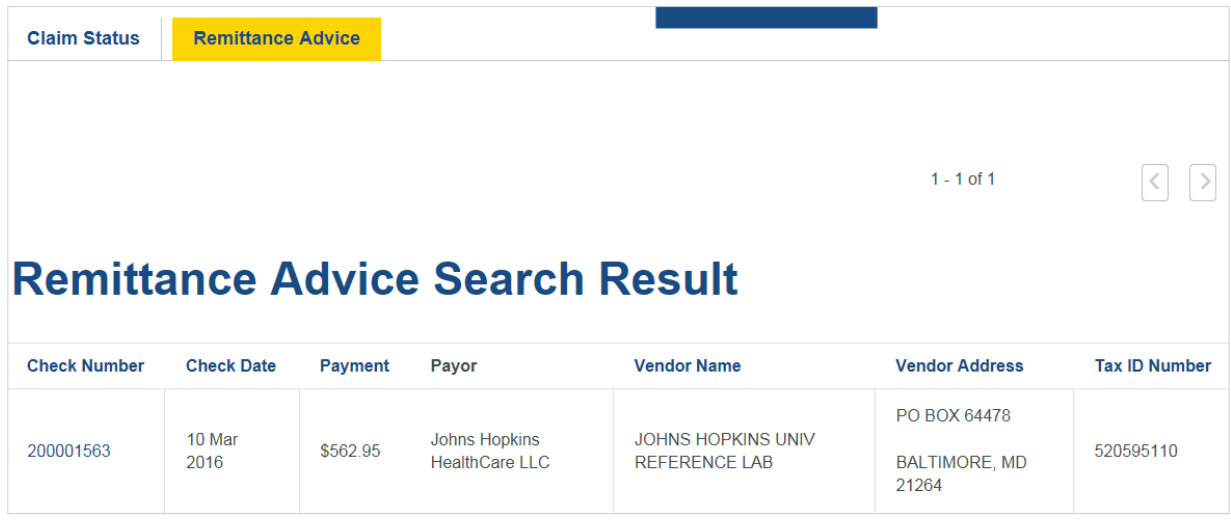

On the same screen you will see a button where you can print RA Report

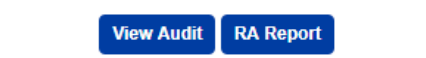

You can click on the button and the report will be available in your Document Manager in 30 minutes

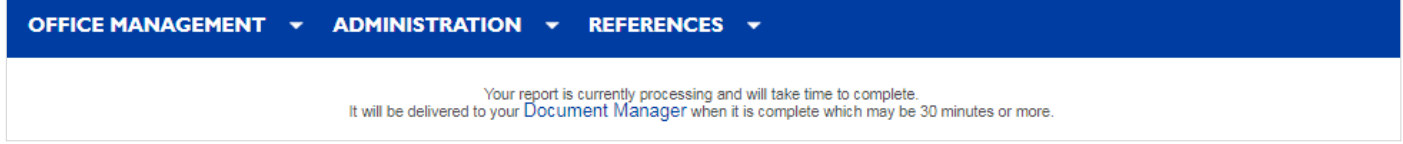